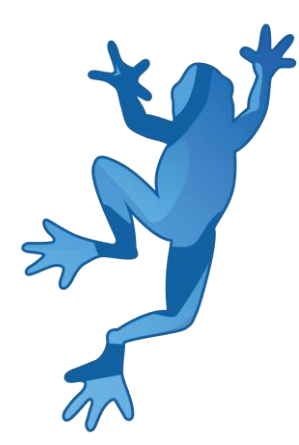

# LEAP 5S Selgitaja Käsiraamat

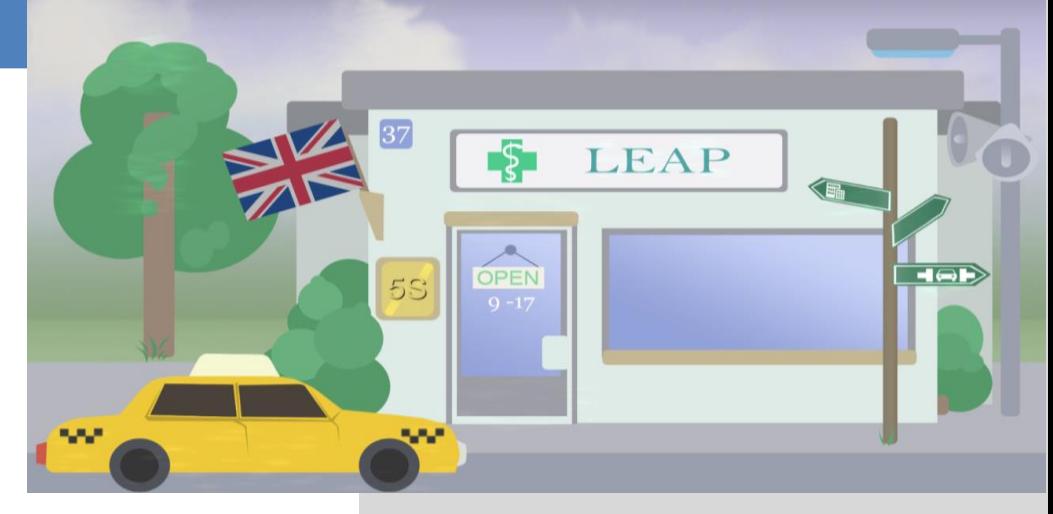

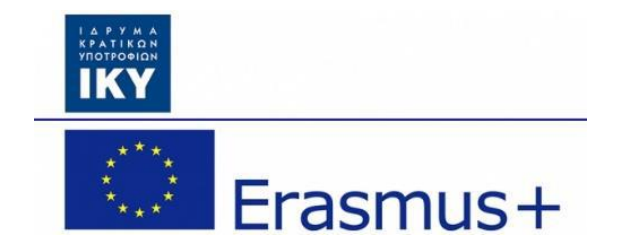

**Olivier Heidmann, CERTH Hariklia Tsalapatas, UTH**

Kaasrahastatud Euroopa Liidu Erasmus+ programmi poolt.

# LEAP 5S tarkvara käsiraamat

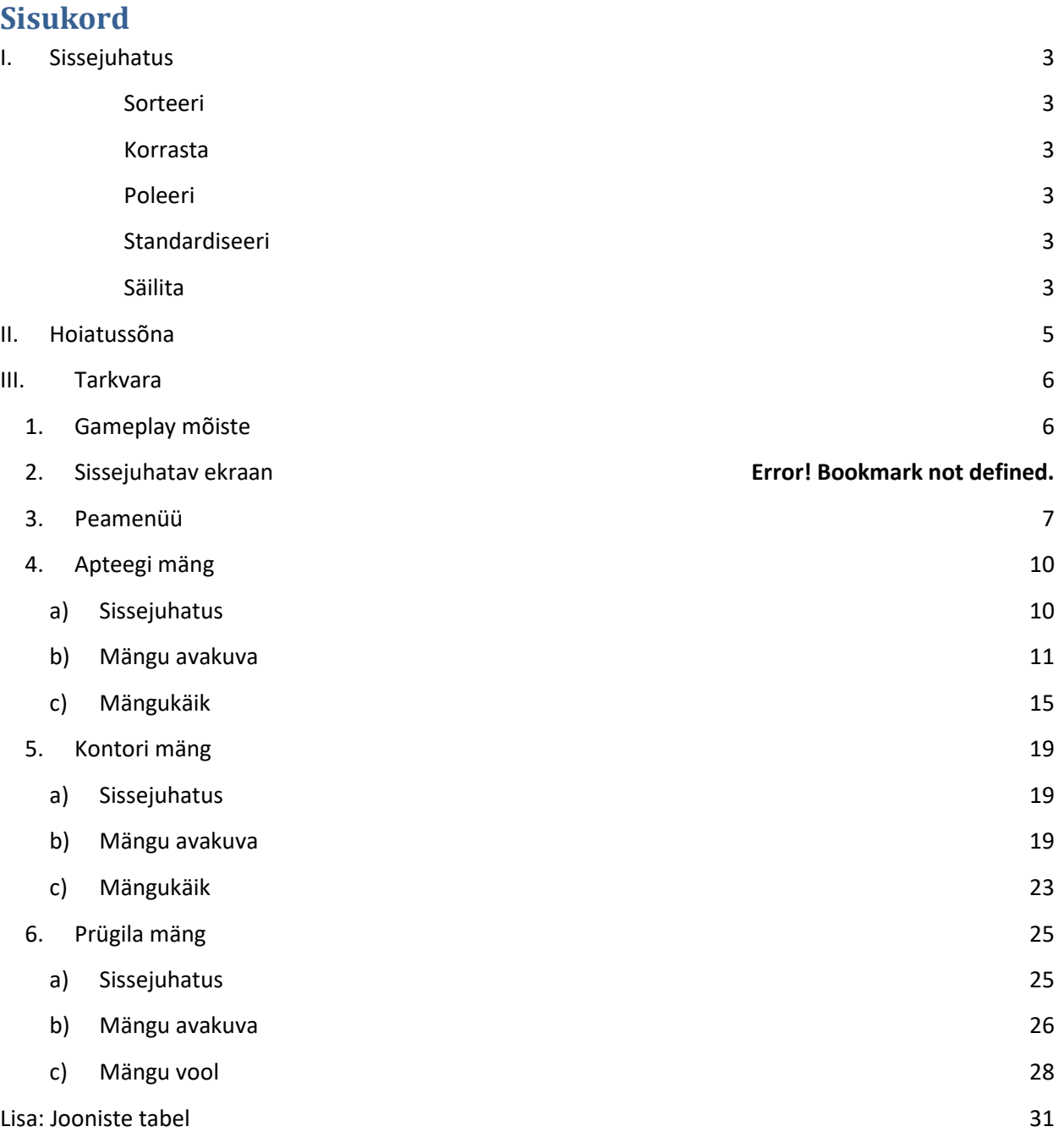

# <span id="page-2-0"></span>**I. Sissejuhatus**

**5S** on töökoha organiseerimise meetod, mis toetub viiele jaapani keelsele sõnale: *seiri, seiton, seiso, seiketsu,* ja *shitsuke*, mis omakorda tähendavad sorteeri, korrasta, poleeri, standardiseeri ja säilita. Need sõnad kirjeldavad, kuidas korraldada töö keskkonda efektiivselt ja tootlikult selgitades välja ja säilitades kasutatud asju ning tagades uued tellimused. Otsuste tegemise protsess tuleneb üldiselt diskussioonist standardiseerimise kohta, mis loob töötajate seas arusaama sellest, kuidas nad peaksid töötama. 5S'i võib vaadata kui alust *lean* tootmisviisile, mis on süstemaatiline meetod jäätmete vähendamiseks tootmisviisi sees kasumit kaotamata. 5S metodoloogiat saab samuti rakendada väljaspool tootmist igasugusele protsessile või keskkonnale, mis vajab sujuvamaks muutmist ja optimeerimist. Täpselt saab 5S metodoloogia 5 haru kirjeldada järgmiselt:

#### <span id="page-2-1"></span>*Sorteeri*

- Tee töö lihtsamaks eemaldades takistused.
- Vähenda võimalusi olema segatud kõrvalistest asjadest.
- Eemalda kõik osad või tööriistad, mis ei ole kasutusel.
- Eralda töökohalt soovimatu materjal.
- Defineeri Punasega märgitud ala asjadele, millest ei ole võimalik koheselt vabaneda. Eemalda need asjad nii pea kui võimalik.
- Jäägi eemaldamine.

#### <span id="page-2-2"></span>*Korrasta*

- Sea kõik vajalikud esemed sel viisil, et neid on lihtne kasutuseks valida.
- Tee vajalike esemete leidmine ja üles võtmine lihtsaks.
- Aseta komponendid vastavalt kasutusele, kusjuures tihedamini kasutatavad esemed on töökohale lähimad.

#### <span id="page-2-3"></span>*Poleeri*

- Puhasta enda töökohta täielikult igapäevaselt või korista töökohta aeg-ajalt.
- Hoia töökoht ohutu. Töökohas peab olema lihtne töötada.

#### <span id="page-2-4"></span>*Standardiseeri*

- Standardiseeri töökoha parimad tavad.
- Hoia kõik õiges kohas.
- Igal protsessil on standard.
- Standardiseeri kasutatavate esemete värvide järgi kodeerimine.

#### <span id="page-2-5"></span>*Säilita*

● Samuti on võimalik tõlkida kui "tee ilma, et sulle oleks öeldud".

- Treenimine ja distsipliin.
- Taga, et kõik defineeritud standardid rakendatakse ja teadvustatakse.
- Järgi protsessi, kuid samas ole avatud parenemisele.

5S tarkvara eesmärgiks on mängijate seas selle mõiste teadlikkuse tõstmine ja arusaam kujundamine, kuidas juhtida või rakendada seda kontseptsiooni oma tööelus. Peamine tarkvara sihtgrupp on inseneriks õppijad, kuid põhimõtteid on laialt võimalik ka rakendada peaaegu kõikides projekti situatsioonides. Valitud on kolm stsenaariumit, et näidata, et 5S kontseptsiooni on võimalik rakendada laiemalt:

- Apteegis töötamine eesmärgiga teenindada kliente
- Prügilas kraanaoperaatorina töötamine, et leida huvitavaid varuosi
- Kontoriarvutis töötamine ja arvutipõhiste ülesannete täitmine

Mängu peaks mängima 20-30 minutiliste sessioonidena mistahes tüüpi arvutil (Windows, Mac OS X, Linux). Mäng on mitmekeelne: inglise, hispaania, portugali, eesti ja kreeka keeled on praegu programmi poolt toetatud keeled. Tarkvara on loodud kasutades Unity't platvormi.

# <span id="page-4-0"></span>**II. Hoiatussõna**

Mäng on pidevas arengus, mis tähendab, et mängu veebiversiooni uuendatakse pidevalt, et lisada uusi funktsioone ja parandada vigu. Seega kuni saadaval ei ole tarkvara kõige viimast versiooni, on ka käsiraamat tööjärgus.

Kasutaja võib leida, et mõne ekraanipildi ja käsiraamatus eksisteerivate piltide vahel esineb vastuolusid või mõned tarkvara funktsioonid ei ole käsiraamatus lahtikirjutatud. Ära muretse, see tähendab, et käsiraamatu uus versioon on varsti ilmumas.

Küsimuste tekkimisel, palun kirjutada juhtivarendajale e-posti aadressile: [olivier.heidmann@gmail.com](mailto:olivier.heidmann@gmail.com) ning ta vastab sulle kiirelt.

# <span id="page-5-1"></span><span id="page-5-0"></span>**III. Tarkvara**

### **1. Mängu kontseptsioon**

Mäng leiab aset teatud töökeskkonnas (apteek, prügila ja arvutiekraan) nädalaks ja eesmärk on sooritada teatud arv ülesandeid, mis põhinevad teatud objektide leidmisel piiratud aja jooksul. Ülesannete täitmine võib olla keeruline ja aeganõudev sõltuvalt sellest, milline on töökeskkonna ülesehitus. Mängijad saavad enda töökeskkonda parendada iseseisvalt või rakendades 5S metodoloogiat.

Kuna tarkvara rakendab 5S põhimõtteid üle mitme erineva keskkonna, siis viimane S (jätkusuutlikkus) ongi väljendunud selles, et mängija pannakse mitmesse erinevasse olukorda, kus ta saab korduvalt harjutada 5S metodoloogiate kasutamist. Seetõttu on neli esimest viiest Sist on otseselt mängudes rakendatavad.

Iga tööpäev kestab 180 sekundit (3 minutit), kella seitsmest hommikul kella seitsmeni õhtul. Enne mängu läbisaamist on kokku viis tööpäeva. Küsitud asja leidmine annab mängijale punkte ning ühe 5S meetodi rakendamine nõuab investeeringu mängu aja arvelt.

#### **2. Esileht**

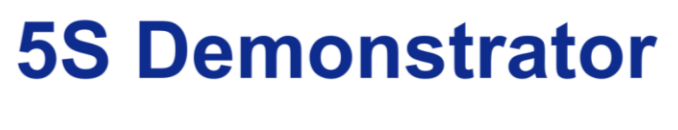

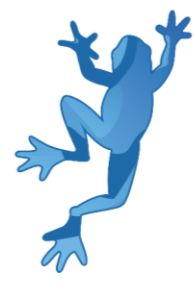

Co-funded by the Erasmus+ Programme of the European Union

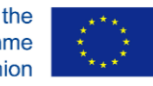

**Joonis 1: Sissejuhatav ekraan**

<span id="page-5-2"></span>Mängu esilehel tervitatakse kasutajat SCRUMi ja Euroopa Komisjoni Erasmus+ logoga. Ekraan kustub kahe sekundiga.

# <span id="page-6-0"></span>**3. Peamenüü**

Mängu peamenüü on 5S mängu alguspunkt. Olemas on kolm erinevat versiooni menüüst, vastavalt sellele, millist stsenaariumit mängija soovib uurida:

- Apteek (Joonis 2)
- Prügila (Joonis 3)
- Kontorihoone (Joonis 4)

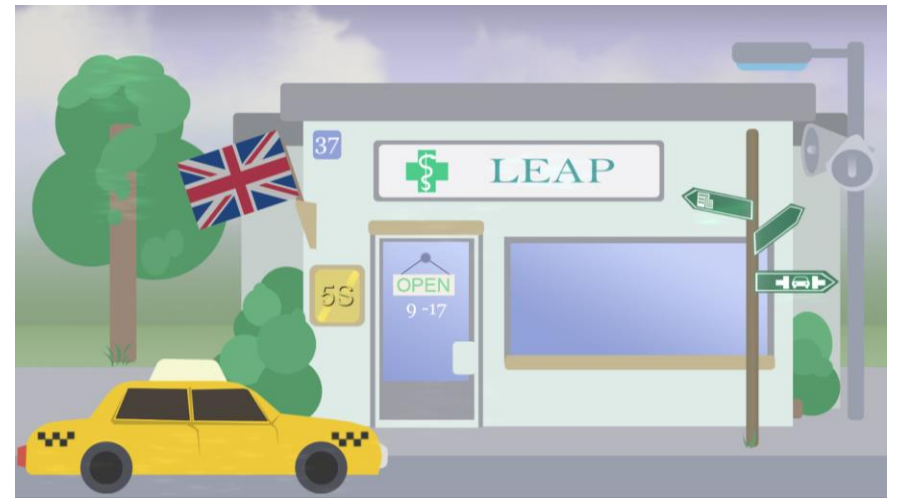

**Joonis 2: Apteegi peamenüü**

<span id="page-6-1"></span>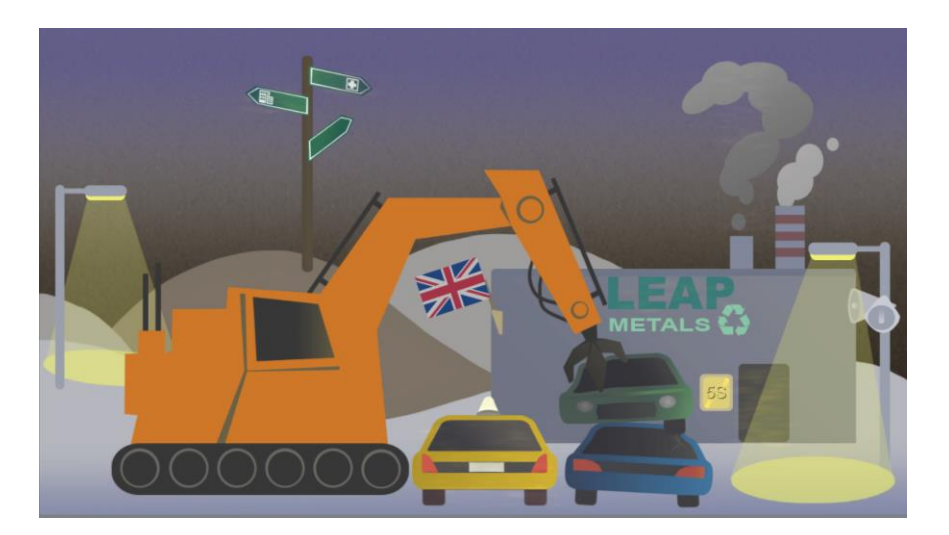

<span id="page-6-2"></span>**Joonis 3: Prügila peamenüü**

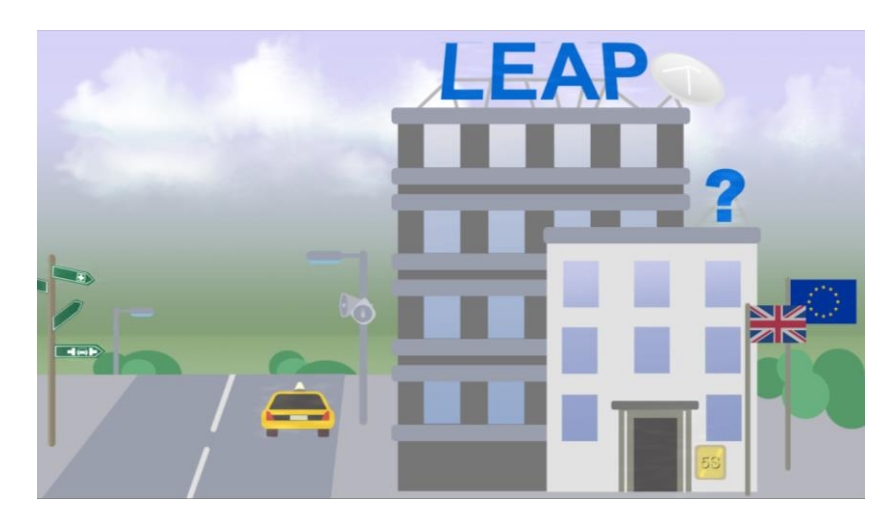

**Joonis 4: Kontori peamenüü**

<span id="page-7-0"></span>Erinevad ekraanid on siia välja toodud kindlustamaks, et mängijad on valinud enda tarbeks õige stsenaariumi, pannes nad situatsiooni, kus vigu ei tekkiks. Kõikidel peamenüüdel on sama struktuur ja neil on sarnased interaktiivsed elemendid:

- lipp (türkiis kast Joonis 5), et valida mängukeel. Võimalikud keeled: inglise, eesti, kreeka, hispaania ja portugali keel.
- küsimärk (sinine kast Joonis 5), millele klikkides avaneb abimenüü (vaata Joonis 6), mis annab mängijatele infot peamenüü kohta ja kuidas sellega toimetada
- uks (lilla kast Joonis 5), mis alustab mängu
- kahe märgiga post (punane kast Joonis 5), mis vastavad teisele kahele peamenüü kuvamise võimalusele
- kollane taksi (oranž kast Joonis 5), et lahkuda mängust
- LEAP silt (roheline kast Joonis 5), et avada LEAP projekti veebiportaali lehekülje, kui mängijad soovivad projekti kohta täiendavat infot (vaata Joonis 7)

<span id="page-7-1"></span>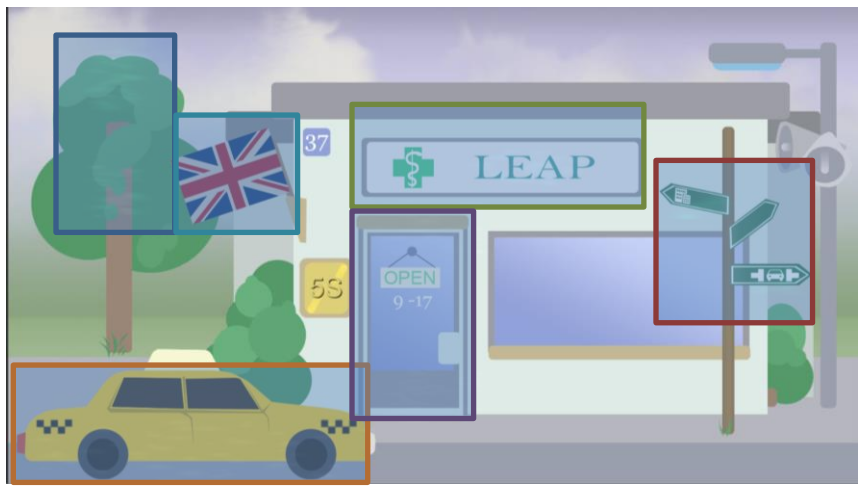

**Joonis 5: Peamenüü interaktiivsed elemendid**

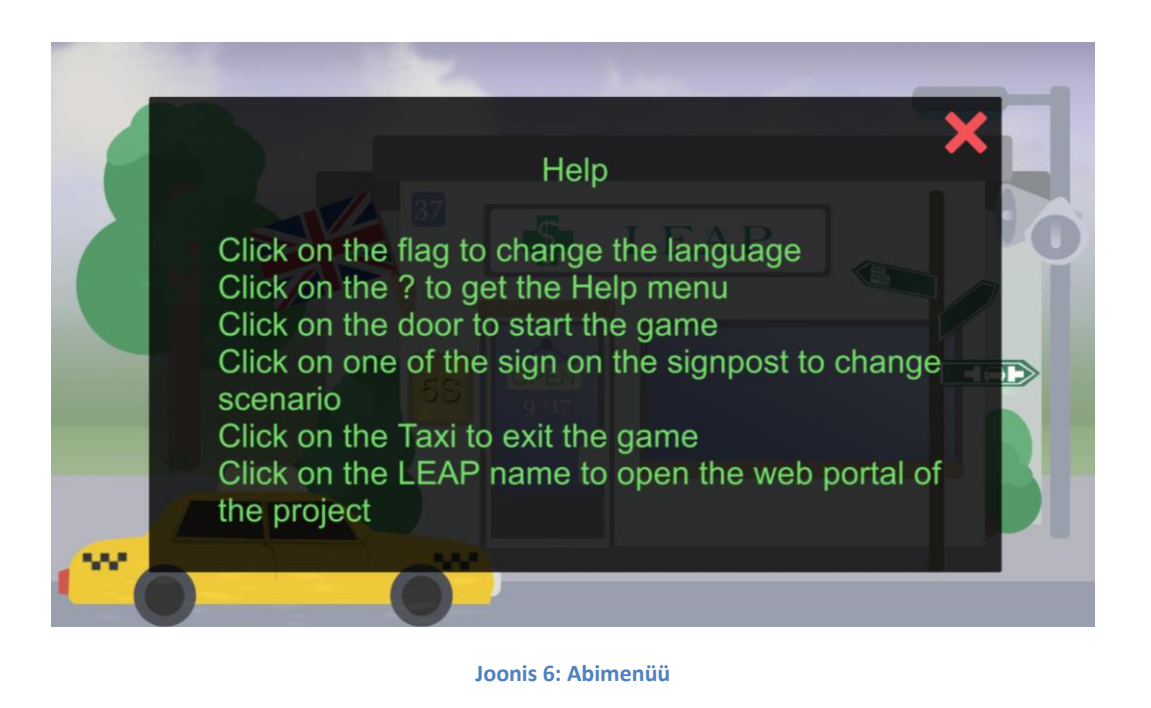

<span id="page-8-0"></span>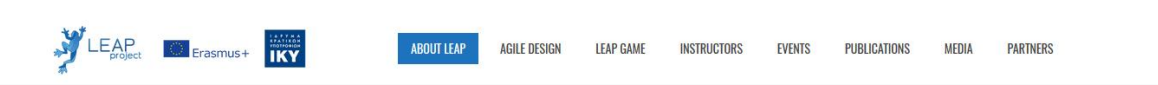

#### LEAN AND AGILE PRACTICES LINKING ENGINEERING HIGHER EDUCATION TO INDUSTRY

Home / Lean and agile practices linking engineering higher education to industry

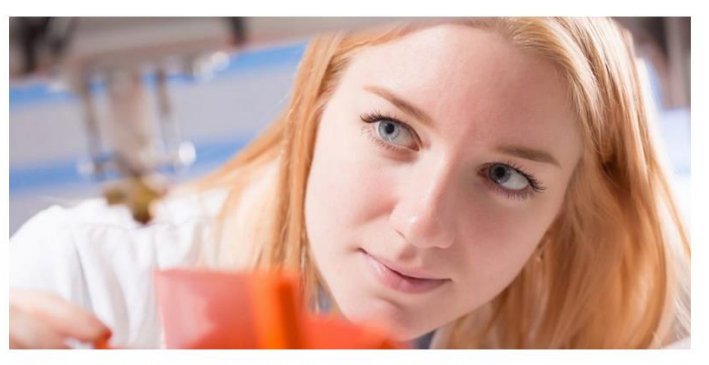

ERASMUS+ KA2 Higher Education project 2016-1-EL01-KA203-023624

<span id="page-8-1"></span>Download the Technical Debt game for Android mobile devices

**Joonis 7: LEAP projekti portaal**

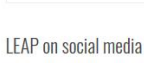

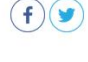

Search ...

**LEAP** news

Technical Debt demonstrator alpha version available for Android LEAP Project presented at eMadrid & LASI LEAP poster is available LEAP newsletter issue 2 is now available **Nickel** TOTAL ATTACCOUNTS

#### <span id="page-9-0"></span>**4. Apteegi mäng**

#### <span id="page-9-1"></span>**a) Sissejuhatus**

Kui mängijad on klõpsanud põhiekraanil oleval apteegiuksel, sisenevad nad apteegi mängu. Esimene asi, mida mängijad näevad, on aken, mis küsib, kas nad tahavad mängida "loo versioonis" (õpetus, mis selgitab mängu mehhanisme samm-sammult) või kas nad tahavad mängida standard versioonis.

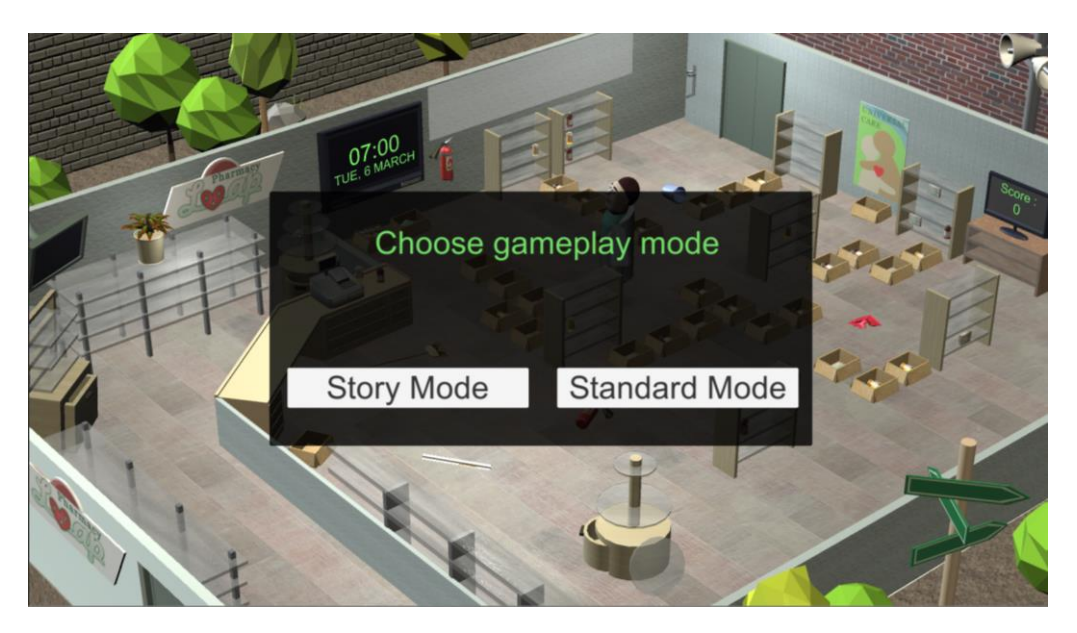

**Joonis 8: Esimene valik**

<span id="page-9-2"></span>Kui mängijad on nii mängu kui ka 5S metodoloogia poolest uued, on soovitatud alustada mängu "loo versioonis", sest see sisaldab selgitusi nii mängu kui ka 5S metodoloogia kohta.

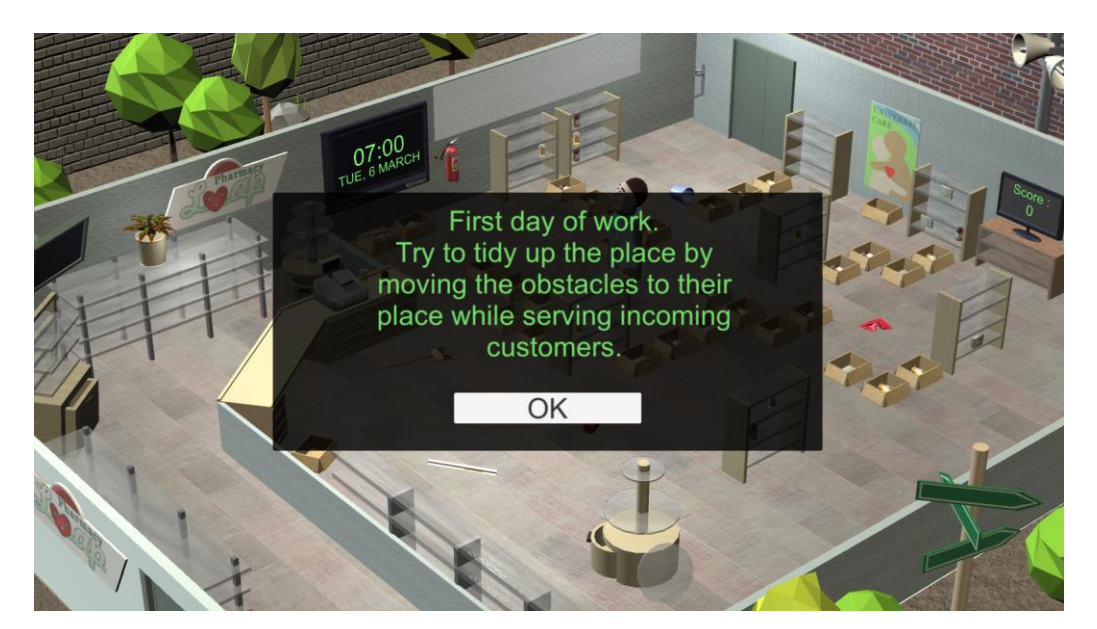

<span id="page-9-3"></span>**Joonis 9: Õpetus**

#### <span id="page-10-0"></span>**b) Mängu avaleht**

Mängijad liiguvad ringi peategelasega (apteeker), kelle ülesandeks on leida vastavalt klientide toodud retseptidele õiged ravimid. Tegelase liigutamiseks peab mängija klõpsama põrandal või mõnel mängustseenis oleval objektil. Kasutaja avaleht on integreeritud mängu ja sisaldab järgmisi elemente:

- kell (sinine kast Joonis 10), mis näitab hetkeaega. Mäng algab iga päev viiel päeval nädalas kell 7 hommikul ja lõppeb kell 7 õhtul. Kliendid hakkavad apteeki külastama kell 9 hommikul ja lõpetavad kell 6 õhtul.
- paneel (roheline kast Joonis 10), mis lubab kasutajal rakendada üht neljast esimesest toimingust 5S metodoloogias.
- teleriekraan (oranž kast Joonis 10), mis näitab mängija hetketulemust. Iga kliendile õigesti kätte toimetatud ravim, annab 100 punkti.
- kõlarid (punane kast Joonis 10), mis avab valikute menüü.

![](_page_10_Picture_7.jpeg)

**Joonis 10: Kasutaja avakuva apteegis**

<span id="page-10-1"></span>Teised ekraanil olevad interaktiivsed elemendid:

- apteegis nähtaval olevad 8 riiulit
- ravimeid sisaldavad kastid
- maas vedelevad elemendid, mis segavad apteekeri teed
- kliendid

![](_page_11_Picture_1.jpeg)

Kui mängijad klikkavad maas vedeleval sorteerimata elemendil, avaneb selline aken:

**Joonis 11: Maas vedelevate elementide sorteerimine**

<span id="page-11-0"></span>Kui nad vastavad jaatavalt, asetab apteeker elemendi sellele ettenähtudkohta.

Kui mängija klõpsab riiulil, liigub apteeker riiuli kõrvale ja ekraan suurendab riiuli sisule. Pane tähele, et vaikimisi kuvatud ravimid on üsna tolmused, mis võib muuta siltide lugemise keerulisemaks. Riiul ei hoiusta mitte kunagi rohkem kui üheksa elementi, kusjuures ühes riiulis on maksimaalselt kolm objekti.

![](_page_11_Picture_6.jpeg)

**Joonis 12: Lähem vaade riiulile**

<span id="page-11-1"></span>Ekraani üleval nurgas olev punane rist võimaldab mängijatel väljuda suurendatud ekraanist ja naaseda normaalse vaate juurde.

Kui mängija klõpsab ühel riiulisse pandud ravimil, avaneb nelja erineva võimaliku tegevusega interaktiivne ratas. Igale riiulil olevale ravimile saab klõpsata, samuti saab klõpsata riiuli tühjadele kohtadele, et mängija saaks võtta mõne ravimi kätte või panna mõni ravim tagasi.

![](_page_12_Picture_2.jpeg)

**Joonis 13: Objekti interaktiivne ratas**

<span id="page-12-0"></span>ikoon annab mängijale võimaluse pühkida esemelt tolm, et silt oleks loetavam.

![](_page_12_Picture_5.jpeg)

ikoon annab mängijale võimaluse võtta objekt.

![](_page_12_Picture_7.jpeg)

ikoon annab mängijale võimaluse panna ese tagasi inventuuri sellele ettenähtud kohta. Mängija inventuur hoiustab ainult üht eset.

ikoon annab mängijale võimaluse vaadata valitud objekti lähemalt.

Ravimeid esineb kolmel erineval moel:

- karp
- purk tablette
- $\bullet$  pudel siirupit

Klientidel on võimalus apteegist küsida 8 erinevat ravimit:

- aspiriin
- tylenool
- amoksitsiliin
- doksütsükliin
- rozerem
- difenhüdramiin
- a-vitamiin
- b9-vitamiin

Ravimeid on 5 erinevat kontsentratsiooni:

- 50 mg
- 100 mg
- 250 mg
- 500 mg
- 1000 mg

Igal ravimil on kehtivusaeg, mida peab võrdlema mängukellal kuvatud ajaga.

Kui mängijad klõpsavad suurendusklaasi nupul, ilmub veel enam suurendatud vaade objektist. Paneeli vasakul on kuvatud kogu objekti informatsioon ja paneeli paremal on mängijal võimalus endale värvi järgi informatsioon kodeerida klõpsates õigel värvil.

![](_page_13_Picture_17.jpeg)

<span id="page-13-0"></span>**Joonis 14: Lähem vaade objektist**

#### <span id="page-14-0"></span>**c) Mängukäik**

Kui mängukell näitab, et kell on 9 läbi, hakkavad kliendid apteegis käima. Nad küsivad kindla arvu ravimeid (vahemikus 1 - 3). Kui apteeker on ravimid toonud, võttes ja viinud need kliendile, klient lahkub ja uus klient saabub. Igakord, kui toimetatakse kätte õige ravim, saab mängija 100 punkti.

![](_page_14_Picture_3.jpeg)

**Joonis 15: Klient küsis just 2 ravimit**

<span id="page-14-1"></span>Kui mängijad hakkavad kasutama 5S metodoloogiat, muutub apteek suurel määral. Mängijatel on võimalus iseseisvalt apteeki organiseerida või võivad nad kasutada automaatseid 1S/2S/3S/4S rakendamise nuppe seinal. Klõpsates nendel nuppudel rakendub vastav meetod, kuid sellele kulub mängukellalt aega.

<span id="page-14-2"></span>![](_page_14_Picture_6.jpeg)

**Joonis 16: Mängijat hoiatatakse, et 5S metodoloogia võtab aega**

![](_page_15_Picture_1.jpeg)

**Joonis 17: 1S rakendamine**

<span id="page-15-0"></span>Klõpsates 1S nupule, koristatakse maas vedelevad esemed ja pannakse nendele ettenähtud kohta (tulekustuti, põrandalapp, ämber jne).

Klõpsates 2S nupul kodeeritakse kõik saadaval olevad ravimid vastavalt ekraani paremal all nurgas kuvatud legendi värviskeemile (vaata Joonis 17).

![](_page_15_Picture_5.jpeg)

**Joonis 18: 2S rakendamine**

<span id="page-15-1"></span>Klõpsates 3S nupul, koristatakse terve apteek, likvideerides tolm. Kõikide ravimite sildid muutuvad paremini loetavamaks.

![](_page_16_Picture_2.jpeg)

**Joonis 19: 3S rakendamine**

<span id="page-16-0"></span>Klõpsates 4S nupul, likvideeritakse kõik pappkastid, mis maas vedelevad ja ravimid pannakse värvi järgi kodeeritud riiulitele (üks riiul üht tüüpi molekuli jaoks), kus iga riiul vastab ühele kehtivusajale (punane on aegunud, kollane aegub varsti, roheline tähistab kauget aegumiskuupäeva).

![](_page_16_Picture_5.jpeg)

**Joonis 20: 4S rakendamine**

<span id="page-16-1"></span>HOIATUS: Klõpsates ühel 5S nupul rakendab meetod ainult selleks ajaks, mis töötajal käesoleval päeval veel järgi on. Kui ülesanne algab kell 6 ja kestab 3 tundi, tehakse ainult 1 tund tööd. Ülejäänud tuleb teha järgmisel päeval, klõpsates uuesti vastaval S nupul.

Kui kõik 5S meetodid in rakendatud, muutub ravimite leidmine lihtsamaks ülesandeks ja nõuab palju vähem aega.

![](_page_17_Picture_1.jpeg)

Kui mängusisesed viis päeva on läbi, mäng lõppeb ja kuvatud on "mäng läbi" sõnum.

<span id="page-17-0"></span>**Joonis 21: Mäng Läbi ekraan**

#### <span id="page-18-0"></span>**5. Kontori mäng**

#### <span id="page-18-1"></span>**a) Sissejuhatus**

Kui mängijad on klõpsanud kontori põhiekraanil olevale uksele, viiakse nad mängu. Vastupidiselt apteegi ja prügila stsenaariumitele on seemäng loodud 2D keskkonnas.

![](_page_18_Picture_4.jpeg)

**Joonis 22: Kontori mängu 2D keskkond**

<span id="page-18-3"></span>Selle mängu jaoks ei ole loodud ühtegi juhendit, sest see on lihtne mäng ja järgib apteegi mänguga samasugust loogikat.

Mängijatele on antud vabal päeval pakiline ülesanne. Neile on antud võõras sülearvuti, mis sisaldab palju väga olulisi faile, kuid sülearvuti on nii korratu, et sellel töötamine on keeruline.

Probleeme failidega on mitmeid. Neil ei ole korralikke ikoone; mõne nimes on kirjavead, nimed on liiga pikad, esilehel on mõned otseteed, mitte ükski fail ei ole sorteeritud õigesse kausta. Sülearvuti enda ekraan on räpane ja täis arusaamatuid märkmepabereid.

Mängijatele tulevad juhtnöörid mobiiltelefonile, mis paluvad saata mõned neist failidest emaili teel ning mida rohkem faile nad saadavad, seda rohkem punkte nad saavad.

Mäng algab kell 7 hommikul ja lõppeb kell 7 õhtul. Need 12 mängutundi vastavad 15le minutile reaalajas. Vastupidiselt apteegi mängule kestab see mäng vaid ühe päeva.

<span id="page-18-2"></span>**b) Mängu esileht**

Mängijad istuvad pargis, kohvikulauas, sülearvuti on nende ees lahti. Nad saavad töötada keskkonnas klõpsates sellel. Kasutaja esileht on mängu integreeritud ja sisaldab järgmisi objekte:

- kell (sinine kast Joonis 22), mis näitab hetkeaega. Mäng algab kell 7 hommikul ja lõppeb kell 7 õhtul.
- paneel (roheline kast Joonis 22), lubab kasutajal rakendada ühe neljast esimesest 5S metodoloogia tegevustest.
- indikaator (oranž kast Joonis 22) näitab mängija hetketulemust. Iga õigesti saadetud email annab 100 punkti.
- kõlarid (punane kast Joonis 22) avaneb valikute menüü.

![](_page_19_Picture_6.jpeg)

#### **Joonis 23: Kasutaja avakuva kontoris**

<span id="page-19-0"></span>Teised ekraanil kuvatud interaktiivsed elemendid:

- Väikesel laual olevad lapid
- Märkmepaberid
- Igasugune ala sülearvuti ekraanil, olgu see siis tühi koht või mõni fail

Mängijad saavad juhtnöörid mobiiltelefonile, millel kuvatakse kolm olulist informatsiooni kildu. Esimesel veerul faili lühendatud nimi, seejärel soovitud failitüüp ja viis, kuidas mängija peaks faili saatma (praegu on rakendatud vaid emaili teel saatmine).

![](_page_20_Picture_2.jpeg)

Mängijad saavad luua uusi kaustasid, et sorteerida faile, kui nad klõpsavad sülearvuti ekraanil oleval tühjal alal ja teevad õige valiku.

![](_page_20_Picture_4.jpeg)

**Joonis 24: Valikud, mis kuvatakse, kui klikkida tühjal alal**

<span id="page-20-0"></span>Mängijad saavad veel sorteerida faile (kopeeri/lõika/nimeta uuesti/kustuta/suru kokku/saada emailiga/vaata omadusi) kui nad klikkavad failil. Failid, mis on märgistatud punase noolega, on otseteed, mitte failid ise.

<span id="page-20-1"></span>![](_page_20_Picture_7.jpeg)

**Joonis 25: Valikud kui klikata failil**

![](_page_21_Picture_1.jpeg)

Kui mängija vaatab faili omadusi, näevad nad failinime, failitüüpi ja seotud ikoone.

#### **Joonis 26: Faili omadused**

<span id="page-21-0"></span>Failitüüpi on võimalik valida 9 defineeritud failitüübi hulgast. Igal defineeritud tüübil on oma ikoon. Vaikimisi on kõik failid "vaikimisi" tüüpi ja neile vastab LEAP konna ikoon.

![](_page_21_Picture_62.jpeg)

<span id="page-21-1"></span>**Joonis 27: Failitüübid**

#### <span id="page-22-0"></span>**c) Mängukäik**

Kui mängusisene kell näitab, et kell on 9 läbi, peavad mängijad hakkama otsima nõutud faile ja neid eposti teel saatma. Neil on võimalus seda teha iseseisvalt, kasutades eelpool mainitud tööriistasid või saavad nad kasutada 5S metodoloogiat. Klõpsates ühel neljast taustal oleval hoonel kuvatud 1S/2S/3S/4S nupul, rakendatakse vastav metodoloogia.

Klõpsates 1S nupul, puhastab kasutaja räpase arvutiekraani ja märkmepaberid likvideeritakse.

Klõpsates 2S nupul, määrab kasutaja automaatselt kõikidele failidele õige tüübi ja ikooni.

Klõpsates 3S nupul, nimetab kasutaja failid ümber väga tõhusal moel, mis vastab failinimele, mis neile mobiiltelefonile saadeti.

Klõpsates 4S nupul, liigutatakse kõik failid automaatselt nende failitüübile vastavasse kausta.

![](_page_22_Picture_7.jpeg)

Kui fail on edukalt emaili teel saadetud, ilmub telefonile roheline linnuke ja nõutakse uut faili.

#### **Joonis 28: Faili edukas saatmine**

<span id="page-22-1"></span>Kui kell saab 7 õhtul ja aeg on läbi, kuvatakse mängijatele "mäng läbi" ekraan, mis näitab nende hetketulemust ja mis on olnud nende kõrgeim tulemus.

![](_page_23_Picture_1.jpeg)

<span id="page-23-0"></span>**Joonis 29: Mäng läbi ekraan**

# <span id="page-24-0"></span>**6. Prügila mäng**

#### **a) Sissejuhatus**

<span id="page-24-1"></span>Kui mängijad on klõpsanud prügila peaekraanil olevale uksele, viiakse nad prügila mängu.

![](_page_24_Picture_4.jpeg)

**Joonis 30: Prügila mängu 3d keskkond**

<span id="page-24-2"></span>Sellele mängule ei ole loodud ühtegi juhendit, sest see on üsna lihtne ja järgib sama loogikat, mis apteegi mäng.

Mängu põhimõte on, et mängijad on töötavad kraanaga ning nende ülesandeks on leida prügilas olevatest autodest varuosasid.

Mäng algab kell 7 hommikul ja lõppeb kell 7 õhtul. Need 12 tundi mängus on vastavad 8le minutile reaalajas. Nagu kontori mängus on ka selle mängu pikkuseks ainult üks päev.

#### **b) Mängu avakuva**

<span id="page-25-0"></span>Mängijale avaneb töölauast vaatepilt kraanas istuva töötajana. Mängijad saavad suhelda enda keskkonnaga klikkides erinevatel objektidel. See käivitab kraana otsa liikumise. Kasutaja avakuva on integreeritud mängu ja sisaldab endas järgmisi elemente:

- Kell (sinine kast Joonis 30), mis näitab hetke aega ja kuupäeva. Mäng algab viiel päeval iga päev kell 7 hommikul ja lõppeb kell 7 õhtul.
- Paneel (roheline kast Joonis 30), mis annab kasutajale võimaluse rakendada ühe neljast esimesest 5S metodoloogiatest.
- Indikaator (oranž kast Joonis 30), mis näitab mängija hetketulemust. Iga leitud varuosa annab mängijale 100 punkti.
- Teine indikaator, mis näitab mängijatele, milliseid objtekte tuleb leida (lilla kast Joonisel 30).
- Kõlarid (punane kas Joonis 30), mis kuvab valikute menüü.

![](_page_25_Picture_8.jpeg)

**Joonis 31: Kasutaja avakuva prügila mängus**

<span id="page-25-1"></span>Teised ekraanil kuvatud interaktiivsed elemendid on autod, millega mängijad saavad töötada kraana abil. Mängijatele kuvatakse instruktsioonid ülesannete paneelil, mis näitab, millise varuosa mängija peab leidma.

Mängijad saavad klikkida ekraanil oleval autol. Kui kraana ots jõuab autoni, hüppab ekraanile uue kasutaja avakuva, mis näitab, millised varuosad on valitud autos saadaval (Joonis 31).

![](_page_26_Picture_1.jpeg)

**Joonis 32: Auto kasutaja avakuva**

<span id="page-26-0"></span>Kui valitud autol on varuosa, mida mängijal on vaja, on see kuvatud eredamalt, kui teised saadaval olevad varuosad. Mängijad saavad sellele klikkida, et see kätte saada (Joonis 33).

![](_page_26_Figure_4.jpeg)

<span id="page-26-1"></span>**Joonis 33: Autokasutaja esileht kui vajalik varuosa on saadaval**

#### <span id="page-27-0"></span>**c) Mängu vool**

Kui mäng on alanud peavad mängijad leidma nõutud varuosad. Neil on võimalik teha seda iseseisvalt, kasutades eelnevalt kirjeldatud tööriistasid või on neil võimalus kasutada 5S metodoloogiat. Klikkides kraana sees all paremal nurgas kuvatud 1S/2S/3S/4S nuppudel, käivitub vastava meetodi rakendamine, kuid see kulutab aega.

![](_page_27_Picture_3.jpeg)

Klikkides "1S" nupul, koristatakse kõik prügi, mis maas vedeles (tünnid, puulauad, metallprügi).

**Joonis 34: 1S rakendamine**

<span id="page-27-1"></span>Klikkides "2S" nupul, sorteeritakse värvi järgi kõik prügilas olevad varuosad vastavalt värvikoodi järgi, mis on kuvatud legendina ekraani üleval vasakus nurgas (vaata Joonis 35).

![](_page_28_Picture_1.jpeg)

**Joonis 35: 2S rakendamine**

<span id="page-28-0"></span>Klikkides "3S" nupul, koristatakse terve prügila, eemaldatakse kõik tolm. Varuosad muutuvad paremini nähtavaks (vaata Joonis 36).

![](_page_28_Picture_4.jpeg)

<span id="page-28-1"></span>**Joonis 36: 3S rakendamine**

![](_page_29_Picture_1.jpeg)

Klikkides "4S" nupul, eemaldatakse kõik autod, mis vedelesid platsil ja kõik varuosad liigitatakse konteineritesse (üks konteiner ühe tüübi varuosa kohta).

**Joonis 37: 4S rakendamine**

<span id="page-29-0"></span>Kui kõik 5S meetodid on rakendatud, muutub varuosa leidmise ülesanne lihtsamaks ja see nõuab palju vähem aega.

Kui kell saab 19:00 ja aeg on otsas, kuvatakse mängijatele "Mäng läbi" ekraan ja nad saavad klikkida "Välju" nupul, et naaseda peamenüüsse (vaata Joonis 38).

![](_page_29_Picture_6.jpeg)

<span id="page-29-1"></span>**Joonis 38: Mäng läbi ekraan**

# <span id="page-30-0"></span>Lisa: Jooniste tabel

![](_page_30_Picture_21.jpeg)